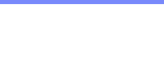

### **Understanding Digital Certificates on z/OS**

**SHARE Orlando, FL Session 9552 Aug 8th 2011**

**Ross Cooper, CISSP IBM Corporation RACF/PKI Development & Design Poughkeepsie, NY**

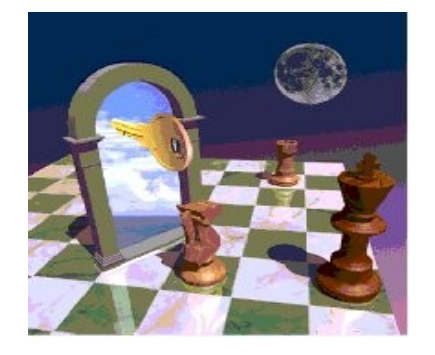

1

**e-mail: rdc@us.ibm.com**

#### **Trademarks**

**The following are trademarks of the International Business Machines Corporation in the United States and/or other countries.**

- •CICS\*
- $\cdot$ DB2 $*$
- $\cdot$ IBM $\star$
- •IBM (logo)\*
- •OS/390\*
- •RACF\*
- •Websphere\*
- $\cdot$ z/OS $\star$

\* Registered trademarks of IBM Corporation

#### **The following are trademarks or registered trademarks of other companies.**

Identrus is a trademark of Identrus, Inc VeriSign is a trademark of VeriSign, Inc Microsoft, Windows and Windows NT are registered trademarks of Microsoft Corporation.

\* All other products may be trademarks or registered trademarks of their respective companies.

#### **Notes**:

 $\overline{\phantom{a}}$ 

Performance is in Internal Throughput Rate (ITR) ratio based on measurements and projections using standard IBM benchmarks in a controlled environment. The actual throughput that any user will experience will vary dependin considerations such as the amount of multiprogramming in the user's job stream, the I/O configuration, the storage configuration, and the workload processed. Therefore, no assurance can be given that an individual user wil improvements equivalent to the performance ratios stated here.

IBM hardware products are manufactured from new parts, or new and serviceable used parts. Regardless, our warranty terms apply.

All customer examples cited or described in this presentation are presented as illustrations of the manner in which some customers have used IBM products and the results they may have achieved. Actual environmental costs a characteristics will vary depending on individual customer configurations and conditions.

This publication was produced in the United States. IBM may not offer the products, services or features discussed in this document in other countries, and the information may be subject to change without notice. Consult y contact for information on the product or services available in your area.

All statements regarding IBM's future direction and intent are subject to change or withdrawal without notice, and represent goals and objectives only.

Information about non-IBM products is obtained from the manufacturers of those products or their published announcements. IBM has not tested those products and cannot confirm the performance, compatibility, or any other cl IBM products. Questions on the capabilities of non-IBM products should be addressed to the suppliers of those products.

Prices subject to change without notice. Contact your IBM representative or Business Partner for the most current pricing in your geography.

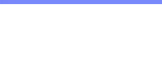

### Agenda

- **FISYMMETRICALLER IS ASYMMETRIC Encryption**
- What are **digital certificates**
- Certificate **types** and **contents**
- Certificate **formats**
- Overview of certificate **utilities** available on z/OS

#### **Summary**

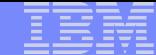

### Symmetric Encryption

**Defined keys** 

4

- Provide data confidentiality
- Algorithm defines strength of the encryption DES, Triple DES, AES etc

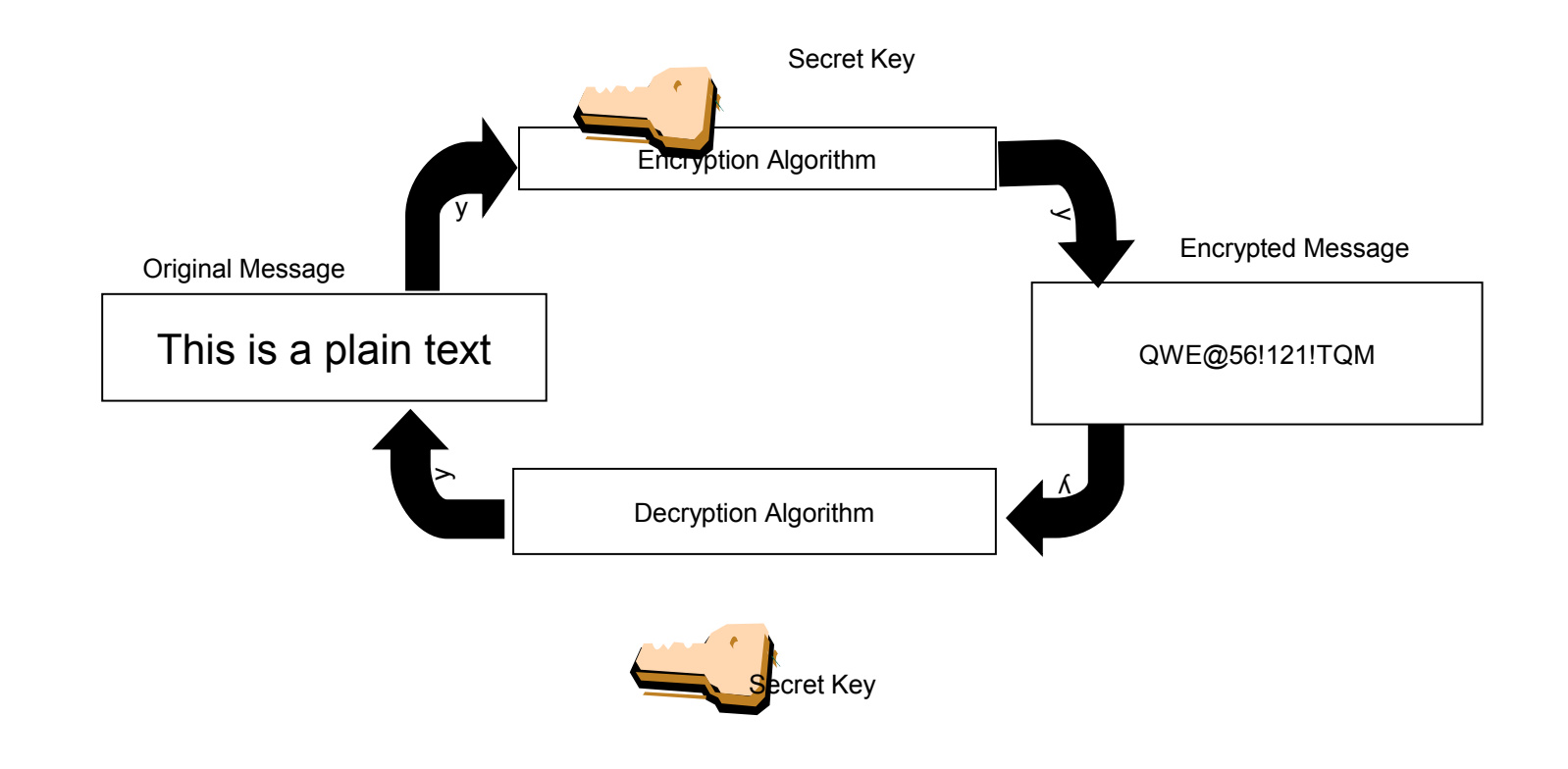

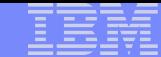

# Hash Algorithm

- One way function
- Arbitrary size input message produced a fixed size message digest
- No keys involved Result determined only by the algorithm
- Any change to the input results completely unrelated message digest

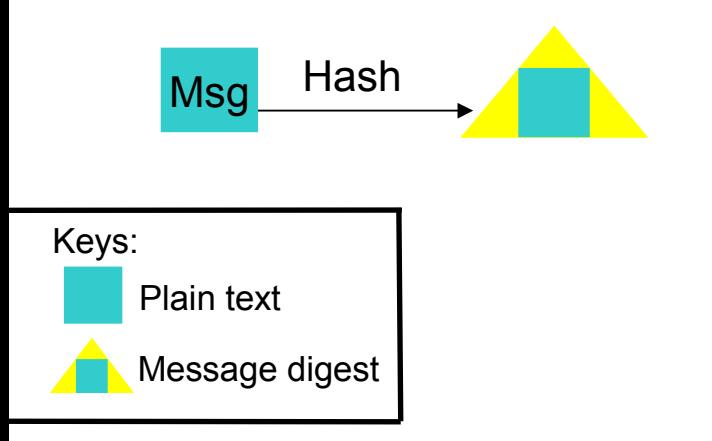

5

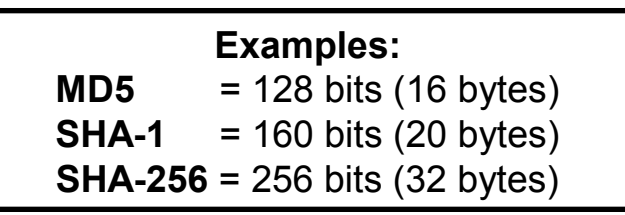

 $\overline{a}$ 

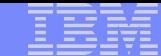

# Asymmetric Encryption

- **Public/private key pairs**
- A public key and a related private key are **numerically associated** with each other.
- Provide data **confidentiality**, **integrity** and **non repudiation**
- Data **encrypted/signed using one** of the keys may only be **decrypted/verified using the other key**.
- **Public key** is intended to be **given freely**
- **Private key** needs to be treated very securely and **not distributed**

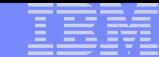

# Encryption (for confidentiality)

#### **Encrypting a message:**

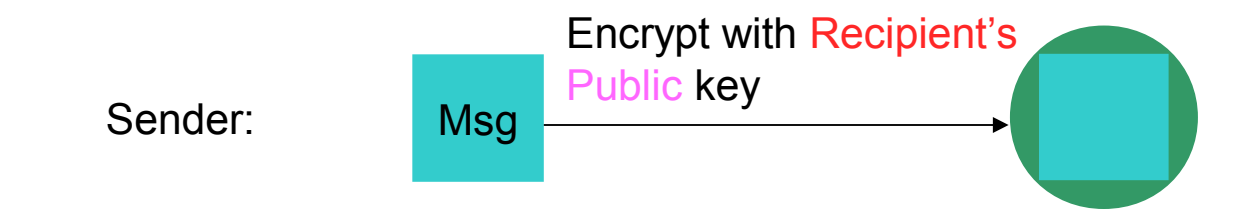

#### **Decrypting a message:**

77

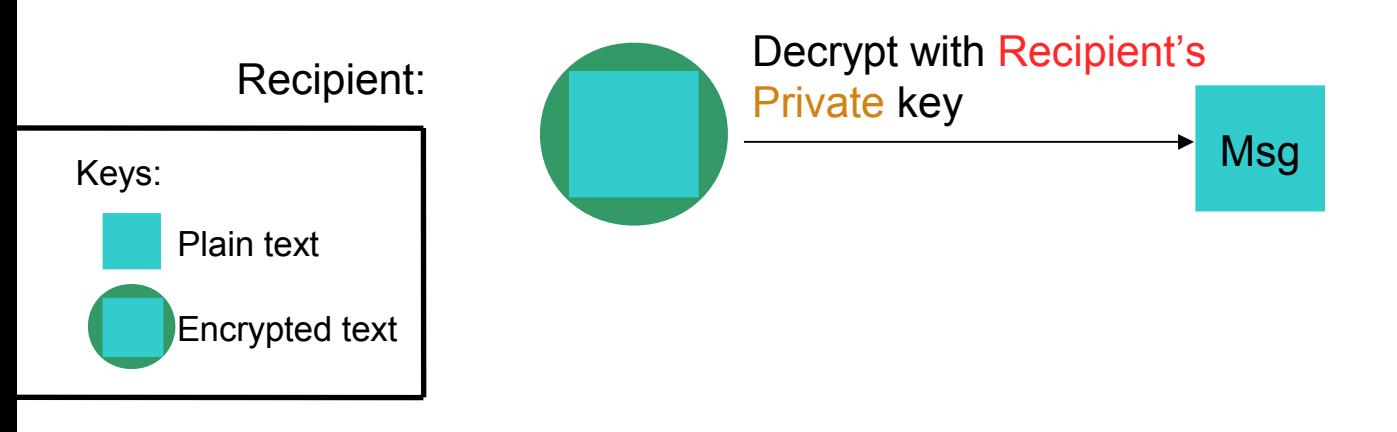

 $\overline{\phantom{a}}$ 

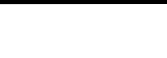

# Signing (for integrity and non repudiation)

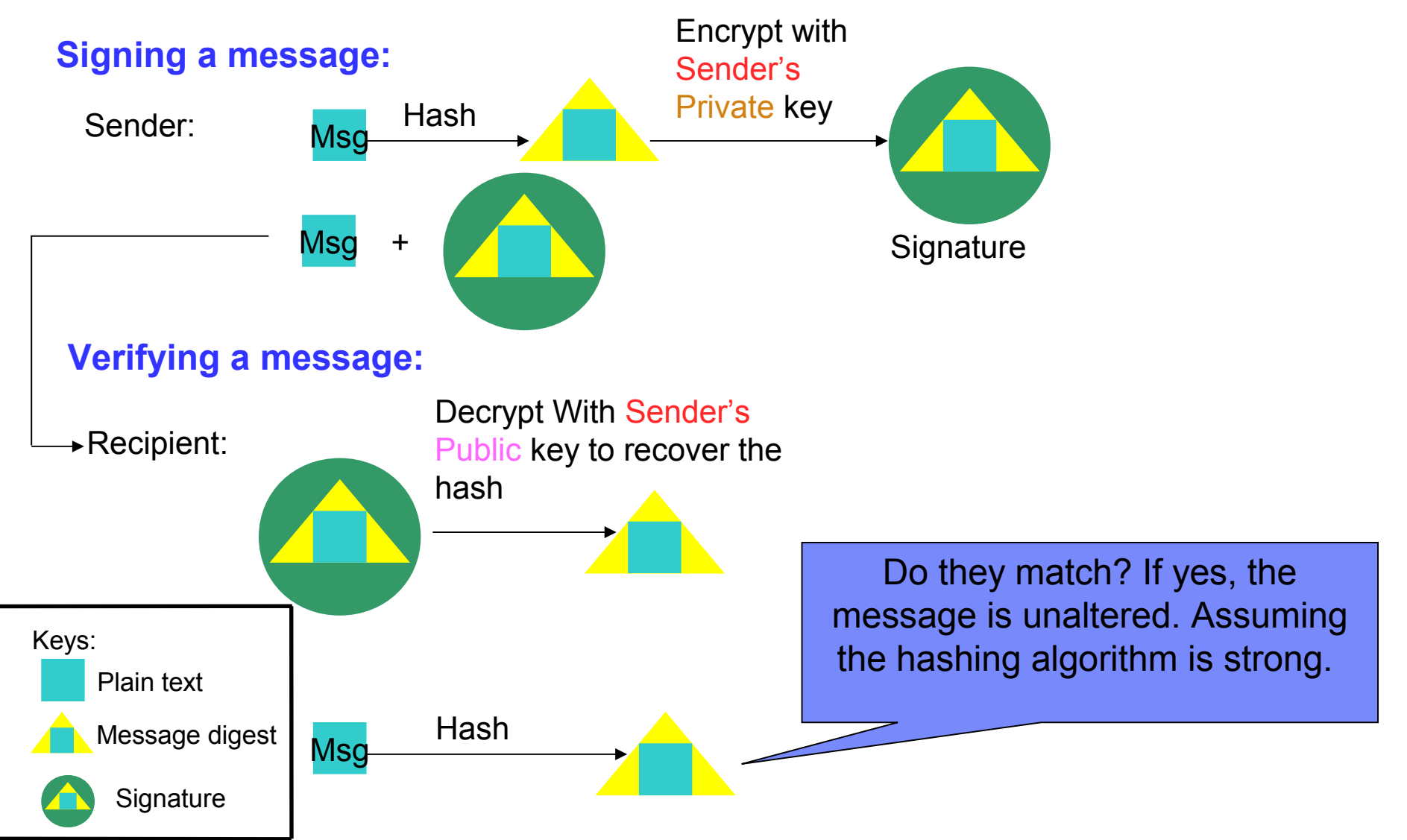

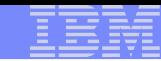

# What is a Digital Certificate

- A Digital Certificate is a digital document issued by a trusted third party which binds an end entity to a public key.
- **Digital document**:

 $\overline{\phantom{a}}$ 

- Contents are organized according to ASN1 rules for x.509 certificates
- Encoded in binary or base64 format
- **Trusted third party** aka **Certificate Authority** (CA):
	- The consumer of the digital certificate trusts that the CA has validated that the end entity is who they say they are before issuing the certificate.
- **Binds the end entity to a public key:** 
	- **End entity** Any person or device that needs an electronic identity. Encoded in the certificate as the Subjects Distinguished Name (SDN)
	- **Public key** The shared half of the public / private key pair for asymmetric cryptography
	- Digitally signed by the CA

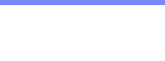

# What is a Digital Certificate

- Best way to think of it is as an ID card, like driver licenses or passport
- To establish your identity or credential to be used in electronic transactions
- Digital certificate technology has been in existence for over **20 years**
- **Packaging** of the information is commonly known as the **x.509 digital certificate**. X.509 defines the format and contents of a digital certificate.

#### – **IETF RFC 5280**

1<sup>0</sup>

- Have **evolved** over time to not only bind basic identity information to the public key but also **how public key can be used, additional identity data, revocation** etc.
- Generally a digital certificate **provides identity to a person or a server**

**11** 

# What's in a Digital Certificate?

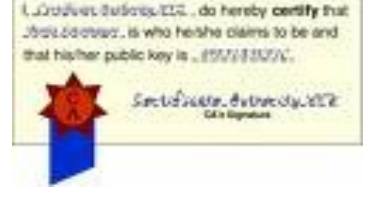

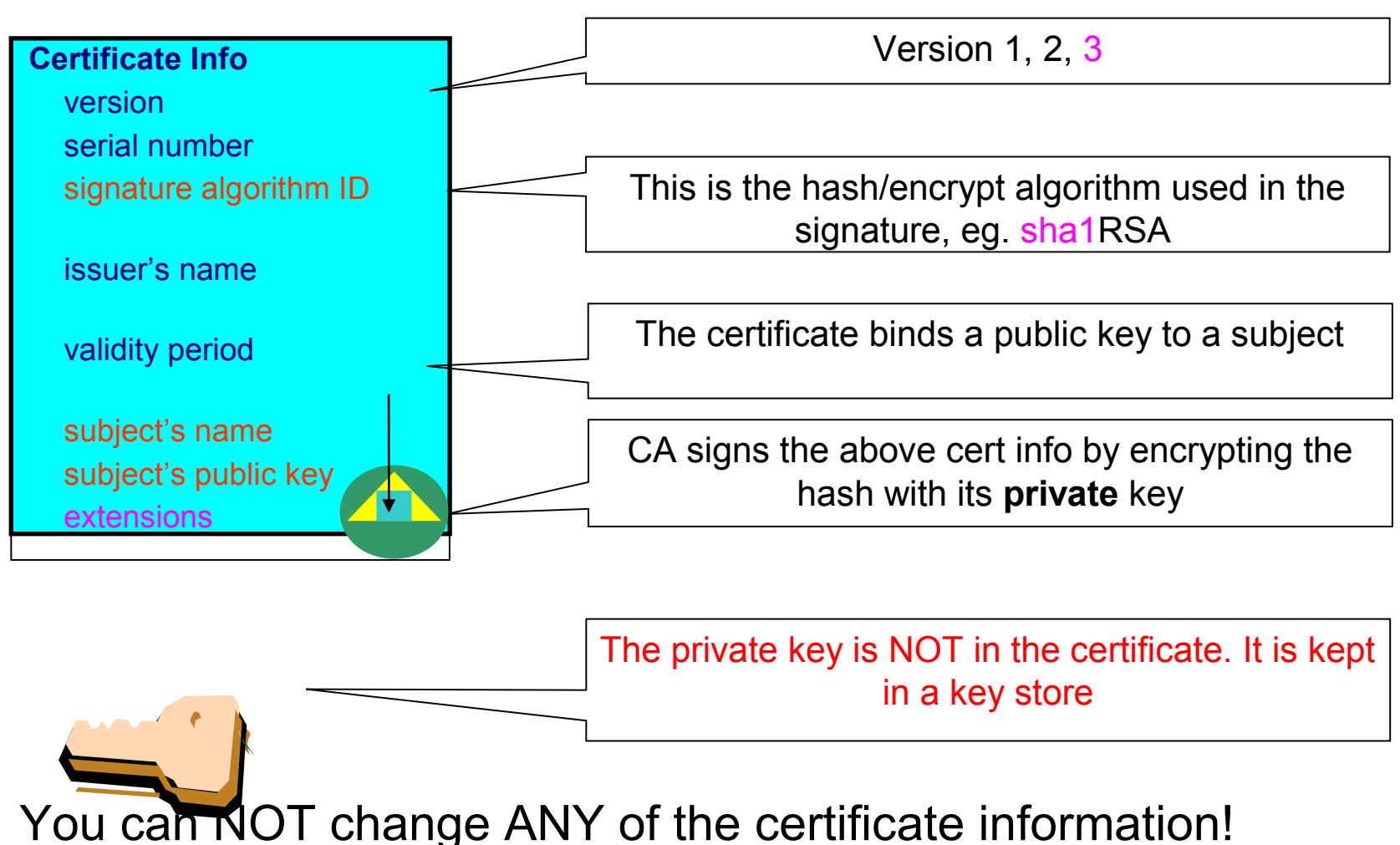

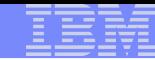

### Extensions of a x.509 digital Certificate

- Adds additional definitions to a certificate and its identity information
- 15+ currently defined
- Top 6 extensions of interest
	- **Authority Key Identifier**
	- **Subject Key Identifier**
	- **Key Usage**

1<sup>2</sup>

- **Subject Alternate Name**
- **BasicConstraints**
- **CRL Distribution Point**

IBM eServer™

#### Extensions of a x.509 digital Certificate

- **Authority Key Identifier** Unique identifier of the signer
- **Subject Key Identifier** Unique identifier of the subject
- **Key Usage**  Defines how the public key can used
	- Digital Signature
	- Key Encipherment
	- Key Agreement
	- Data Encipherment
	- Certificate Signing
	- CRL signing
- **Subject Alternate Name**  Additional identity information
	- Domain name
	- E-mail
	- URI

13<sup>3</sup>

- IP address
- **Basic Constraints**  Certificate Authority Certificate or not
- **CRL Distribution**  Locating of Revoked certificate information

**14** 

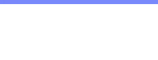

### Example of a x.509 digital Certificate

Certificate issued to Server x by CA MyCompany CA to be used for SSL/TLS communication

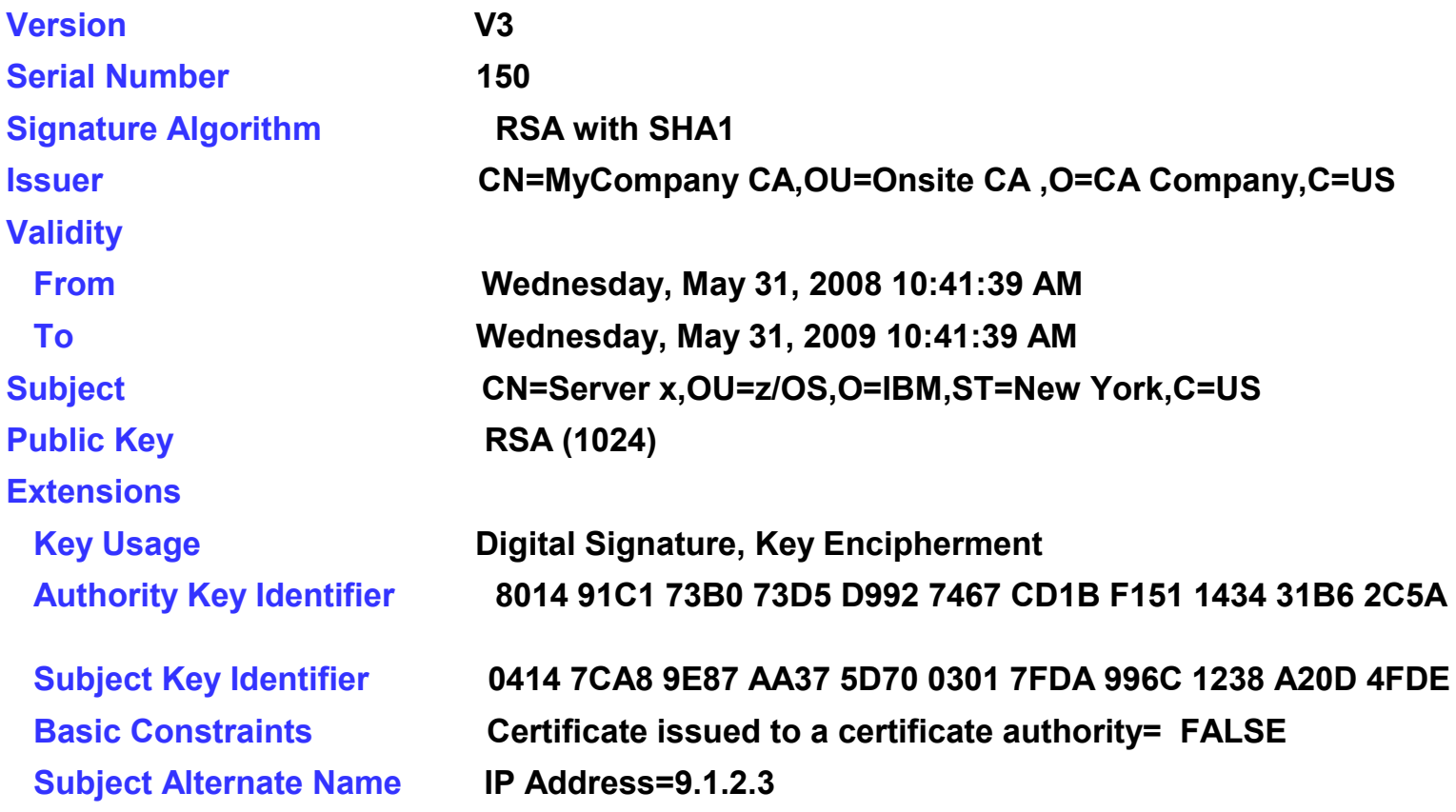

# Types of digital certificates

#### **Self signed**

 $\overline{15}$ 

– Self-issued

IBM eServer™

- Issuer and subject names identical
- Signed by itself using associated private key

#### **E** Signed Certificates

- **Signed/issued by a trusted Certificate Authority** Certificate using its private key.
- By signing the certificate, the **CA certifies the validity of the information**. Can be a well-known commercial organization or local/internal organization.

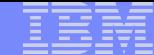

## **Certificate Formats**

#### **X.509 certificates can exist in many different forms**

–Single certificate

1<sup>6</sup>

- –PKCS Package (Public-Key Cryptographic Standards) – Developed by RSA
	- **PKCS #7** certificate package
		- Contains 1 or more certificates
	- **PKCS #12** certificate package
		- A password encrypted package containing 1 or more certificates and the private key associated with the endentity certificate.
		- $-$  Only package type that contains a private key
- **Can be in binary or Base64 encoded format**

© 2011 IBM Corporation

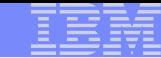

## Base64 encoding

#### **Converting binary data to displayable text for easy cut and paste.**

#### -----BEGIN CERTIFICATE-----

MIICPTCCAaagAwIBAgIIR49S4QANLvEwDQYJKoZIhvcNAQEFBQAwNzELMAkGA1UE BhMCVVMxDTALBgNVBAoTBFRlc3QxGTAXBgNVBAMMEFRlc3Rfc2VsZl9zaWduZWQw HhcNMDgwMTE3MTMwNjQxWhcNMDkwMTE2MTMwNjQxWjA3MQswCQYDVQQGEwJVUzEN MAsGA1UEChMEVGVzdDEZMBcGA1UEAwwQVGVzdF9zZWxmX3NpZ25lZDCBnzANBgkq hkiG9w0BAQEFAAOBjQAwgYkCgYEA9tKOv5gLaceozMfMeVd891fCjBVoR+dpzhwK R2B/QcQYBGLfqS4YM/wGSh6YrmVygO0VxocriySbcxRuBayw3pE4/3JI2myINmLp bFIdPCnqk/qvFK+1N+nrEnBK9yls7NmxDIuQQfFsX/o/DpoxwxzwXf+JbWDwirQR NyLiTGMCAwEAAaNSMFAwHQYDVR0OBBYEFAwDFLjOUCRa62BVs3jVyHewuOWEMB8G A1UdIwQYMBaAFAwDFLjOUCRa62BVs3jVyHewuOWEMA4GA1UdDwEB/wQEAwIE8DAN BgkqhkiG9w0BAQUFAAOBgQAC5sW1f3EdE0k9zc8wKNt1sczWkQBrVy4Rdrl7ERqN D2OfkBJQuXiNwN18pF6WPWfYG80MNwhP4oJSVePnzElh4Wzi2wl/zI8rINSW7px3 w16lz+8jEI84q/N0q0toPTAtEb6fIzwjkLtctt3oF+IjunvE5QoRsXRJbbTMD/EG  $\dot{\neg} w =$ 

-----END CERTIFICATE-----

 $\overline{1}$ 

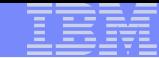

### **Revocation**

- Normally the lifetime of certificate is the defined **validity period**
- Revocation provides a means for a certificate to become invalid prior to its validity end date

#### **Reasons for revocation:**

18<sup>1</sup>

- Private key associated with the certificate has been compromised
- Certificates are being used for purpose other than what they are defined

#### **CRL** – Certificate Revocation List:

- List of certificates that should no longer be trusted
- CRL Distribution Point extension in the x.509 certificate gives information about where to locate revocation information for the certificate.
- **OCSP** Online Certificate Status Protocol:
	- Provides a query function for the revocation status of a certificate

1<sup>9</sup>

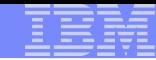

#### Certificate Chain Validation

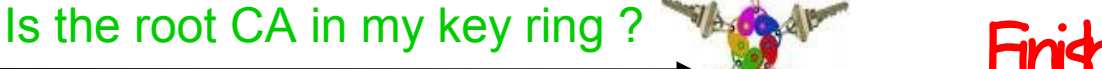

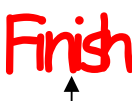

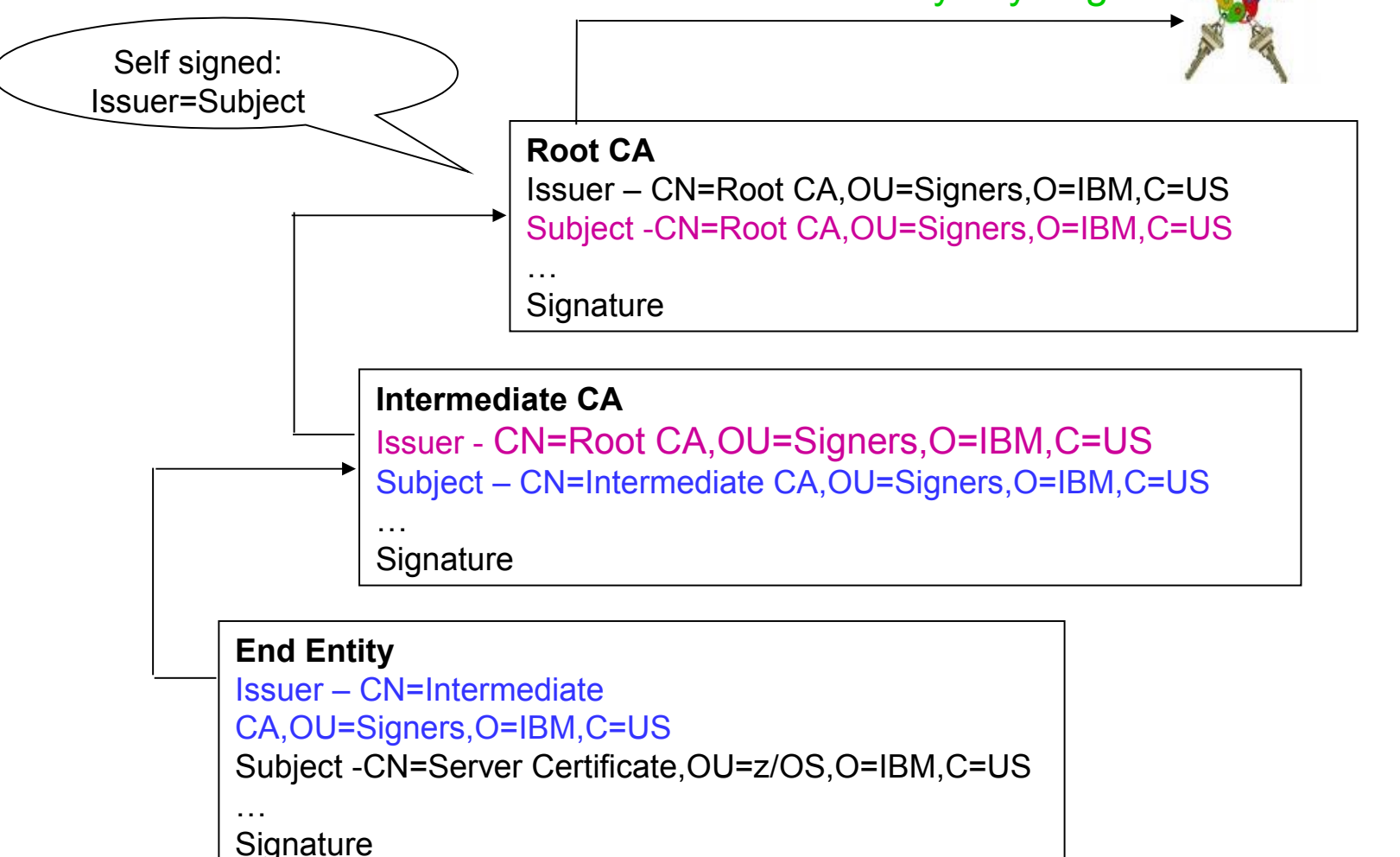

**Start** 

 $\sim$ 

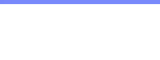

# Using Certificates for SSL handshakes

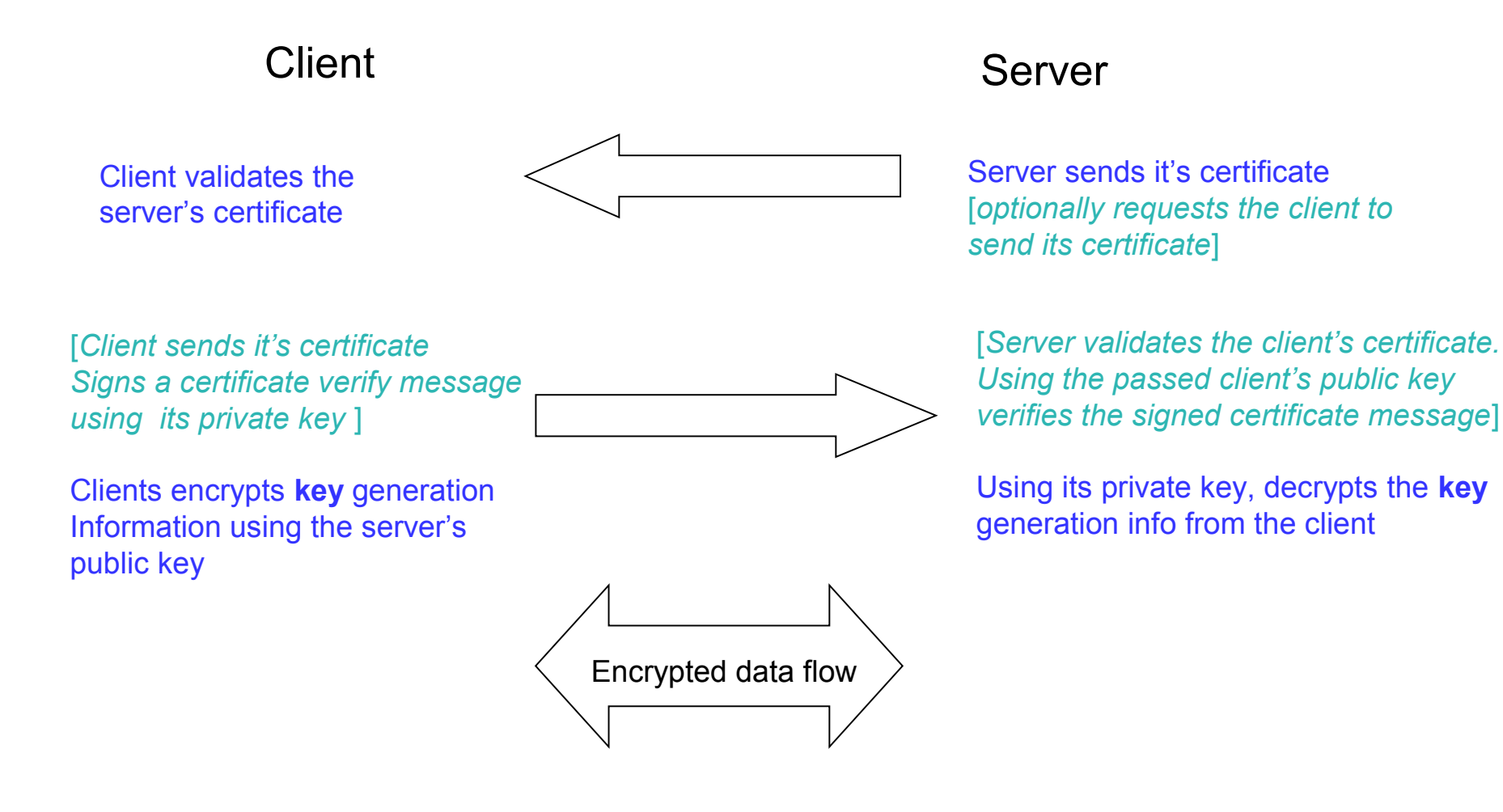

© 2011 IBM Corporation

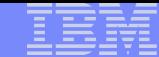

Using certificates to secure communication through the SSL/TLS protocol

- For example, Wilma wants to establish a secure FTP TLS connection between her workstation and FTP Server. The FTP Server is using a RACF key ring and Wilma has a key database file.
- The server certificate has been signed by **CA1**
- Wilma's certificate has been signed by **CA2**.

#### **Wilma's Key Database File**

- Wilma's Identity Certificate
- CA2 Certificate
- CA1 Certificate

 $\sim$ 

**FTP Server Key Ring**

- FTP Server Identity Certificate
- CA1 Certificate
- CA2 Certificate

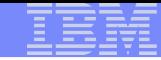

 $\sim$   $\sim$ 

# Defining a Certificate

- **How will the certificate be used?**
- What **certificate store** is to be used?
- Who will be the **certificate authority**?
- What is the identity's **subject name**?
- What is the **size** of the public/private **keys**?
- Whether **additional identity information** is to be added to the certificate?
- What **label or nickname** will the certificate be known by?

 $\sim$ 

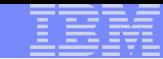

#### Defining a Certificate Request to be signed by a CA

- A **certificate signing request** (**CSR** or **PKCS #10**) is a message sent from the certificate requestor to a certificate authority to obtain a signed digital certificate.
- **Contains identifying information and public key** for the requestor.
- Corresponding **private key is not included** in the CSR, but is used to digitally **sign the request** to ensure the request is actually coming from the requestor.
- CSR may be accompanied by **other credentials or proofs of identity** required by the certificate authority, and the certificate authority may contact the requestor for further information.
- **If the request is successful, the certificate authority will send back** an **identity certificate** that has been digitally **signed** with the private key of the certificate authority.

 $\sim$  14

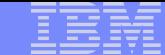

### **Certificate Stores on z/OS**

- gskkyman manages certificates stored in a key database file
- RACDCERT manages certificates stored in a RACF key ring.

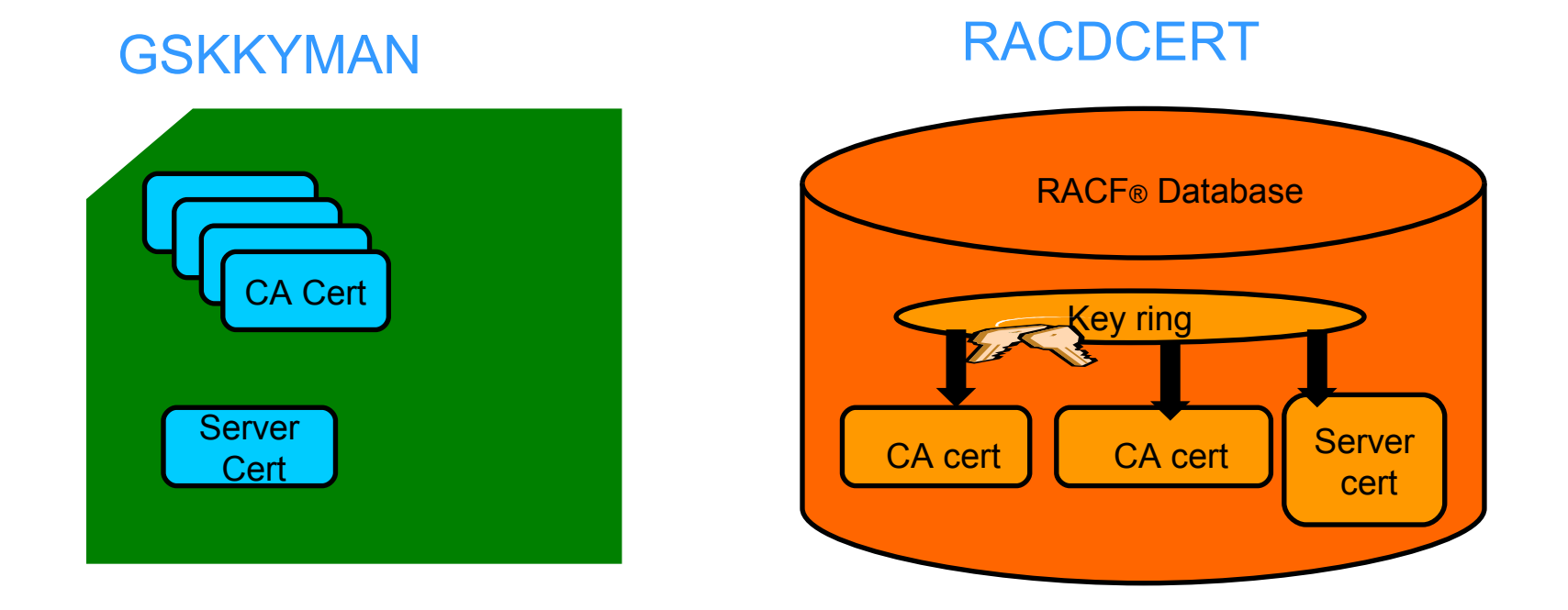

 $\sim$  $\blacksquare$ 

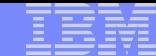

# **Certificate utilities on z/OS**

- **Provide basic certificate functions:** 
	- **Create/delete** certificate store

(HFS key database file / SAF key ring)

- **Create certificate requests** (to be signed by trusted Certificate Authority)
- **Import / Export** certificates (with and without private keys)
- **Create** self-signed and signed certificates
- Do not have all the functions of a full featured Certificate Authority

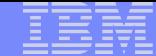

### **gskkyman**

 **gskkyman** is a UNIX based utility shipped as part of the **System SSL** product in the z/OS Cryptographic Services Element

- **Menu** interface
- Certificates and keys are stored in a **key database file** in the HFS
- Protected by the file system's **permission bits** and **password**
- $\blacksquare$  Learn more:

**Cryptographic Services System Secure Sockets Layer Programming (SC24-5901)**

#### **Database Menu**

- **1 Create new key database**
- **2 Open key database**
- **3 Change database password**
- **4 Change database record length**
- **5 Delete database**
- **6 Create key parameter file**
- **7 Display certificate file (Binary or Base64 ASN.1 DER)**
- **0 Exit Program**

 $\sim$   $\sim$ 

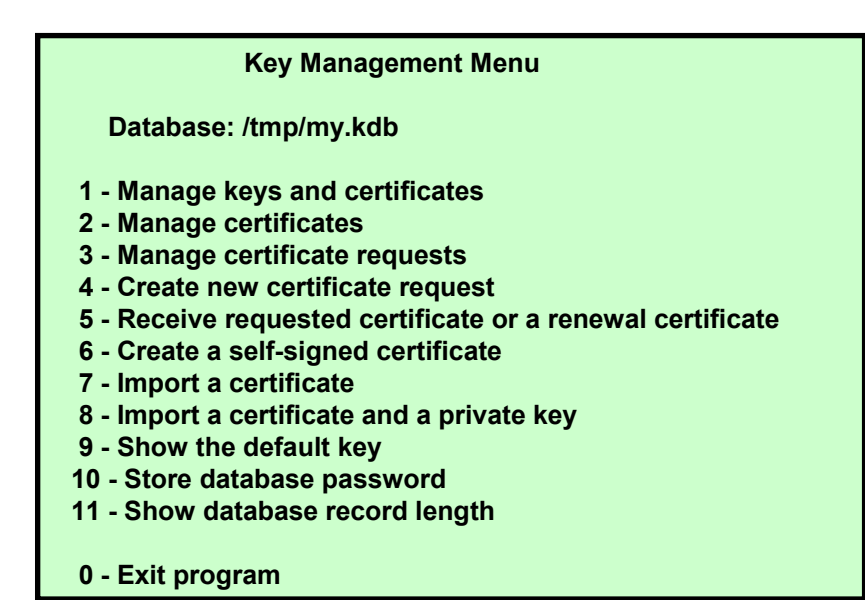

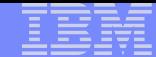

### **RACDCERT**

- **RACDCERT** is a **TSO command** shipped as part of **RACF**
- **Command line interface with ISPF panels**
- RACF profiles
- $\blacksquare$  Learn more:

 $\sim$  $\rightarrow$ 

#### **RACF Command Language Reference (SC22-7687)**

RACDCERT ID(FTPServer) GENCERT SUBJECTSDN(CN('Server Certificate')OU('Production')O('IBM')L('Poughkeepsie') SP('New York')C('US')) SIZE(1024) WITHLABEL('Server Certificate') ALTNAME(DOMAIN('mycompany.com'))

RACDCERT ID(FTPServer) ADD('user1.svrcert') WITHLABEL('Server Certificate')

RACDCERT ID(userid) EXPORT (LABEL('label-name')) DSN(outputdata-set-name) FORMAT(CERTDER | CERTB64 | PKCS7DER | PKCS7B64 | PKCS12DER | PKCS12B64 ) PASSWORD('pkcs12password')

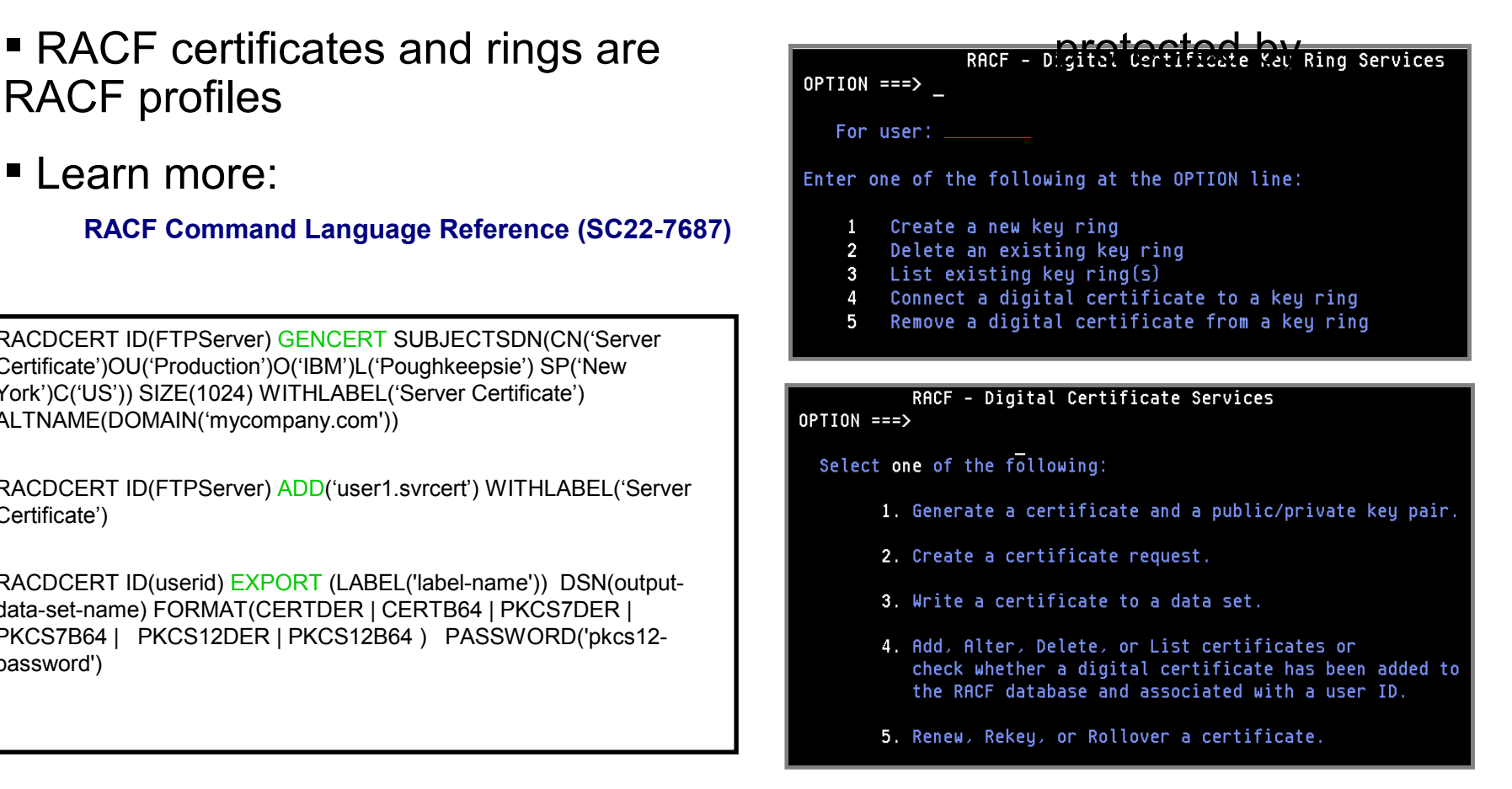

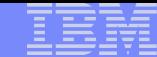

# **Certificate Authority on z/OS: PKI Services**

- A complete PKI solution to manage the whole certificate life cycle:
	- **Request**, **create**, **renew**, **revoke** certificates
	- Provide certificate status: **CRLs** & **OCSP**
- Closely tied to **RACF:**
	- **The CA cert must be installed in RACF's key ring**
	- **Authority checking** goes through RACF's callable service
	- Most of the **auditing** work done through RACF
- CA cert private key can be stored in **ICSF**
- Generation and administration of certificates via customizable **web pages**
- Keys can be generated by requestor, or generated by PKI (**Key escrow**)
- **Smart card support**

 $\sim$   $\sim$ 

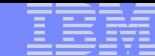

### **Steps to request a CA signed Certificate**

Steps:

 $\sim$ 

- ▶ Create a key database file or SAF key ring
- ▶ Receive CA certificate, if not already in database
- ▶ Create a new certificate request and send to CA
- Receive signed certificate
- $\blacktriangleright$  Indicate to the application that this certificate is to be used
	- Mark it as 'default'
	- ▶ Name it with a specific required label

 $\sim$ 

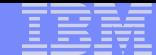

# **If you use gskkyman…**

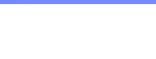

### **Create a key database**

#### **Database Menu**

- **1 Create new key database**
- **2 Open key database**
- **3 Change database password**
- **4 Change database record length**
- **5 Delete database**
- **6 Create key parameter file**
- **7 Display certificate file (Binary or Base64 ASN.1 DER)**
- **0 Exit Program**

 $\sim$  11

**Enter your option number: 1**

Name of key database

**Enter key database name (press ENTER to return to menu: /tmp/my.kdb Enter database password (press ENTER to return to menu: password Re-enter database password: password Enter password expiration in days (press ENTER for no expiration): <enter> Enter database record length (press ENTER to use 2500): <enter>**

**This will add a number of well-known trusted CA certificates to the key database**.

#### **Importing a signing Certificate Authority Certificate**

**Key Management Menu** 

 **Database: /tmp/my.kdb** 

- **1 Manage keys and certificates**
- **2 Manage certificates**
- **3 Manage certificate requests**
- **4 Create new certificate request**
- **5 Receive requested certificate or a renewal certificate**
- **6 Create a self-signed certificate**
- **7 Import a certificate**
- **8 Import a certificate and a private key**
- **9 Show the default key**
- **10 Store database password**
- **11 Show database record length**
- **0 Exit program**

 $\sim$ 

**Enter option number (press ENTER to return to previous menu): 7**

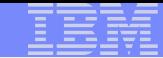

#### **Importing a signing Certificate Authority Certificate Continued**

File contains the CA certificate

#### **Enter import file name (press ENTER to return to menu): cacert.b64 Enter label (press ENTER to return to menu): CA Certificate**

**Certificate imported.** 

 $\sim$ 

### **Creating a new certificate request**

**Key Management Menu** 

 **Database: /tmp/my.kdb** 

- **1 Manage keys and certificates**
- **2 Manage certificates**
- **3 Manage certificate requests**
- **4 Create new certificate request**
- **5 Receive requested certificate or a renewal certificate**
- **6 Create a self-signed certificate**
- **7 Import a certificate**
- **8 Import a certificate and a private key**
- **9 Show the default key**
- **10 Store database password**
- **11 Show database record length**
- **0 Exit program**

 $\sim$  14

**Enter option number (press ENTER to return to previous menu): 4**

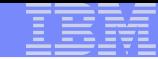

### **Fill in the information about the requestor**

**Certificate Type** 

- **1 Certificate with 1024-bit RSA key**
- **2 Certificate with 2048-bit RSA key**
- **3 Certificate with 4096-bit RSA key**
- **4 Certificate with 1024-bit DSA key**

**Enter certificate type (press ENTER to return to menu): 1** 

**Enter request file name (press ENTER to return to menu): certreq.arm** 

**Enter label (press ENTER to return to menu): Server Certificate** 

**Enter subject name for certificate** 

- **Common name (required): Server Certificate**
- **Organizational unit (optional): Production**
- **Organization (required): IBM**

 $\sim$  $\blacksquare$ 

- **City/Locality (optional): Endicott**
- **State/Province (optional): New York**
- **Country/Region (2 characters required): US**

**Enter 1 to specify subject alternate names or 0 to continue: 1** 

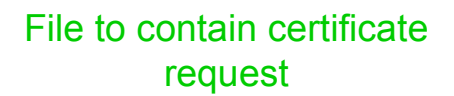

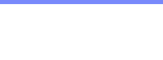

## **Content of the certificate request**

#### Contents of certreq.arm file:

**-----BEGIN NEW CERTIFICATE REQUEST-----** 

**MIIB3jCCAUcCAQAwczELMAkGA1UEBhMCVVMxETAPBgNVBAgTCE5ldyBZb3JrMREw DwYDVQQHEwhFbmRpY290dDEMMAoGA1UEChMDSUJNMRMwEQYDVQQLEwpQcm9kdWN0 aW9uMRswGQYDVQQDExJTZXJ2ZXIgQ2VydGlmaWNhdGUwgZ8wDQYJKoZIhvcNAQEB BQADgY0AMIGJAoGBAMTiaO7czZdi8IU+eCL23xtrqhXBqnksHBwdW8zeCjnqxq1l ump9GY4Jw9Wyqp9a2J85bWJD06TaHhFALru5pgOl+jMOQTbB+wZoSOlbIrwoWl6l pLx1cqJOn53mBmv6ruP/d055jjgKTczYhOa2JdhmfpAvf+C6tUkn7qMWlRzNAgMB AAGgKzApBgkqhkiG9w0BCQ4xHDAaMBgGA1UdEQQRMA+CDW15Y29tcGFueS5jb20w DQYJKoZIhvcNAQEFBQADgYEAAxCvLl4Cq+YVdJuHGnVr28ySnPz8E1uMT/k9Y6qM EE+3Hiy2aD2mUREyeljehF5VNSbHwG5VCrFVVOtuVomeJgY8bYmlE45Z4oJoyqFG HdQVUQO5E+W3UvKYv698KQTpl668BV51F3xlBwNx6K1PLl40i0fq8gFMfB8nP0KM LOs=** 

**-----END NEW CERTIFICATE REQUEST-----** 

 $\sim$   $\sim$ 

#### **Receiving a signed certificate request**

**Key Management Menu** 

 **Database: /tmp/my.kdb** 

IBM eServer™

- **1 Manage keys and certificates**
- **2 Manage certificates**
- **3 Manage certificate requests**
- **4 Create new certificate request**
- **5 Receive requested certificate or a renewal certificate**
- **6 Create a self-signed certificate**
- **7 Import a certificate**
- **8 Import a certificate and a private key**
- **9 Show the default key**
- **10 Store database password**
- **11 Show database record length**
- **0 Exit program**

 $\sim$  $\rightarrow$ 

File contains cert returned from CA

**Enter option number (press ENTER to return to previous menu): 5**

**Enter certificate file name (press ENTER to return to menu): svrcert.arm** 

# **Marking a certificate as the default**

**Key and Certificate Menu** 

 **Label: Server Certificate** 

- **1 Show certificate information**
- **2 Show key information**
- **3 Set key as default**
- **4 Set certificate trust status**
- **5 Copy certificate and key to another database**
- **6 Export certificate to a file**
- **7 Export certificate and key to a file**
- **8 Delete certificate and key**
- **9 Change label**
- **10 Create a signed certificate and key**
- **11 Create a certificate renewal request**
- **0 Exit program**

 $\sim$ 

**Enter option number (press ENTER to return to previous menu): 3**

 $\sim$ 

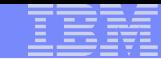

# **If you use RACDCERT… (ISPF Panel or Command)**

 $\overline{\phantom{a}}$ 

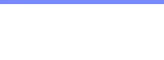

#### RACDCERT Panel on Key Ring

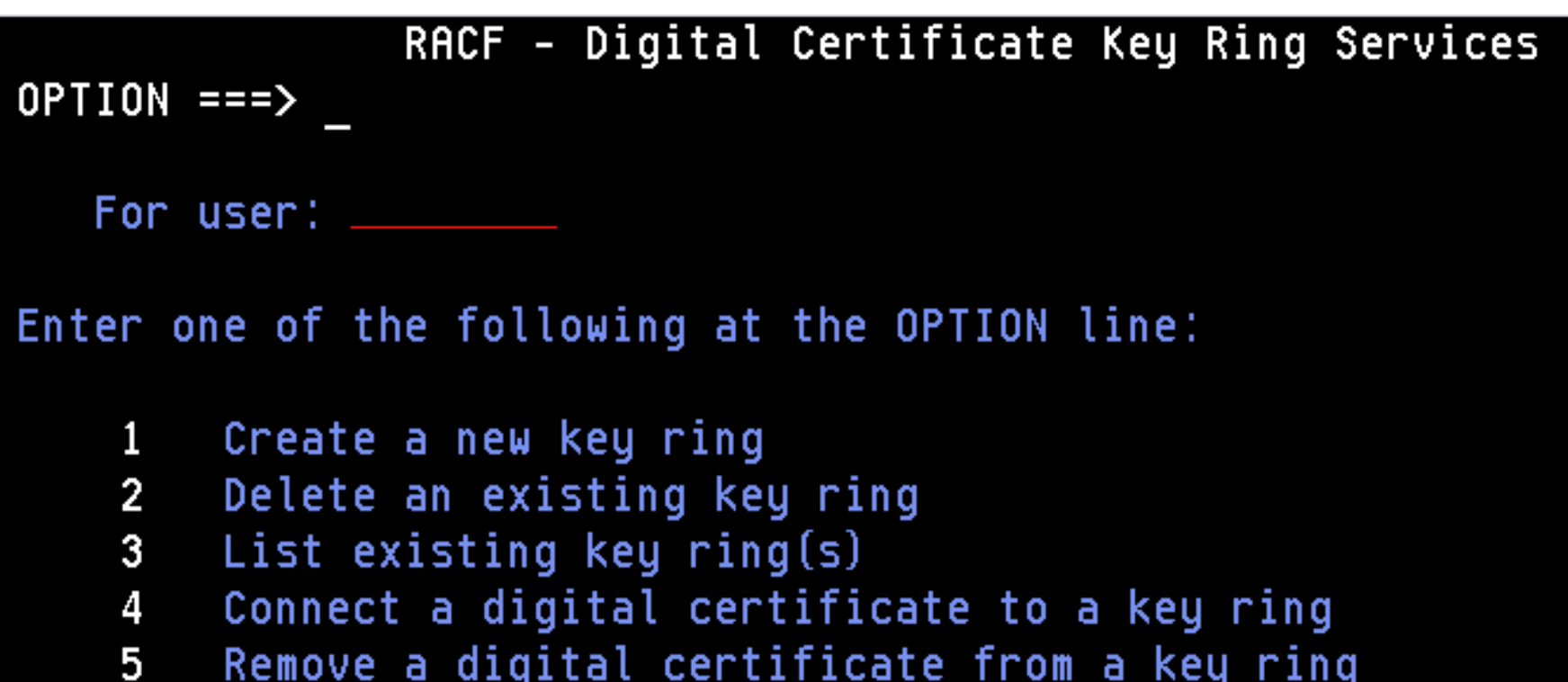

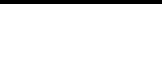

#### RACDCERT Panel on Certificate

RACF - Digital Certificate Services  $OPTION ==$ 

```
Select one of the following:
```
**11** 

- 1. Generate a certificate and a public/private key pair.
- 2. Create a certificate request.
- 3. Write a certificate to a data set.
- 4. Add, Alter, Delete, or List certificates or check whether a digital certificate has been added to the RACF database and associated with a user ID.
- 5. Renew, Rekey, or Rollover a certificate.

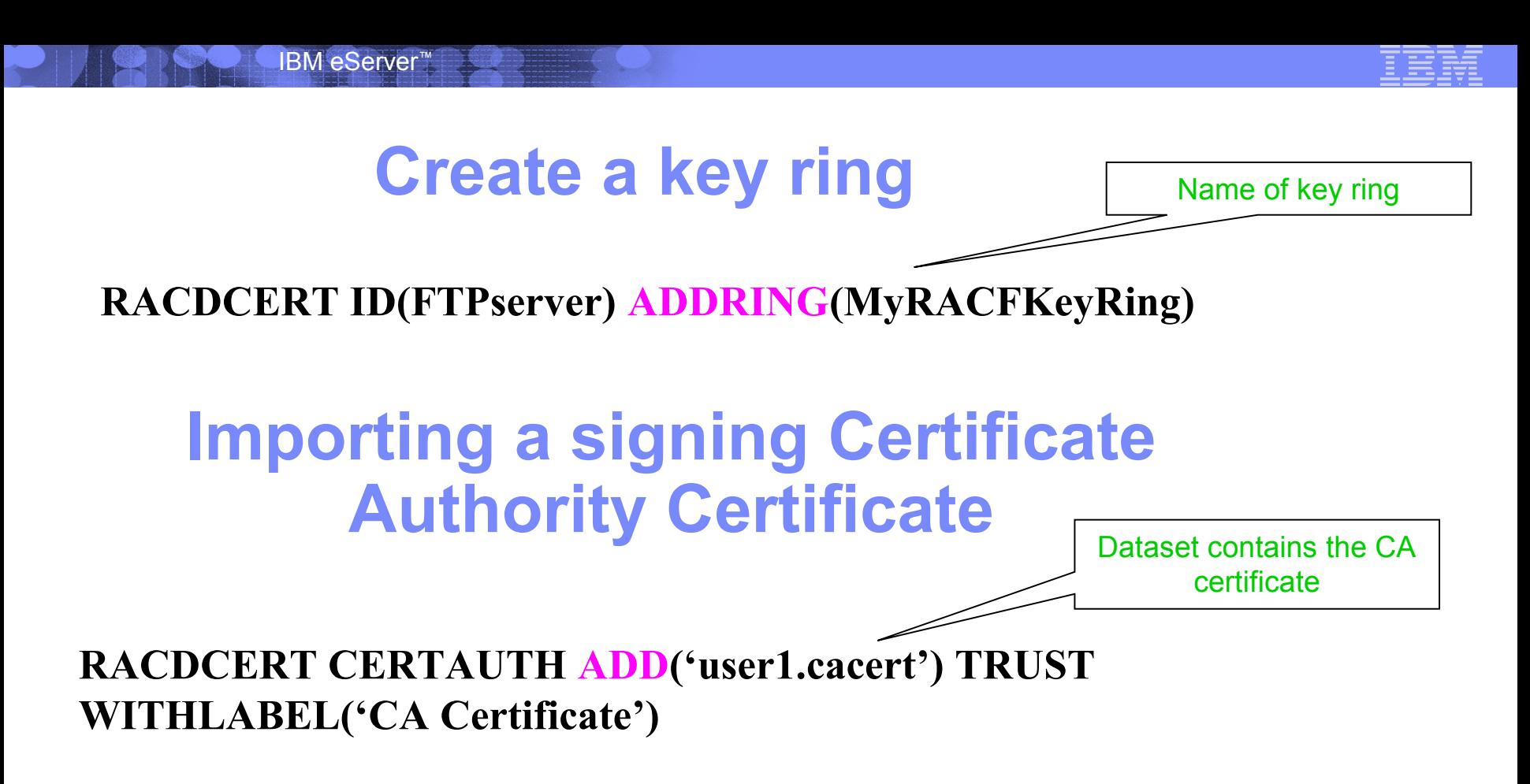

**RACDCERT ID(FTPServer) CONNECT (CERTAUTH LABEL('CA Certificate') RING(MyRACFKeyRing) USAGE(CERTAUTH))**

 $\overline{4}$ 

43<sup>3</sup>

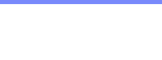

#### **Creating a new certificate request**

```
RACDCERT ID(FTPServer) GENCERT SUBJECTSDN(CN('Server 
Certificate')OU('Production')O('IBM')L('Endicott')SP('New 
York')C('US'))
SIZE(1024) WITHLABEL('Server Certificate') 
ALTNAME(DOMAIN('mycompany.com'))
```
**RACDCERT ID(FTPServer) GENREQ(LABEL('Server Certificate')) DSN('user1.certreq')**

Dataset to contain certificate request

44 A

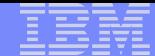

#### **Receiving a signed certificate request**

**RACDCERT ID(FTPServer) ADD('user1.svrcert') WITHLABEL('Server Certificate')** 

Dataset contains cert returned from CA

**RACDCERT ID(FTPServer) CONNECT(ID(SUIMGTF) LABEL('Server Certificate') RING(MyRACFKeyRing) USAGE(PERSONAL) DEFAULT)**

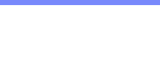

#### **Listing a RACF Key Ring**

#### **RACDCERT ID(FTPServer) LISTING(MyRACFKeyRing)**

Ring:

45

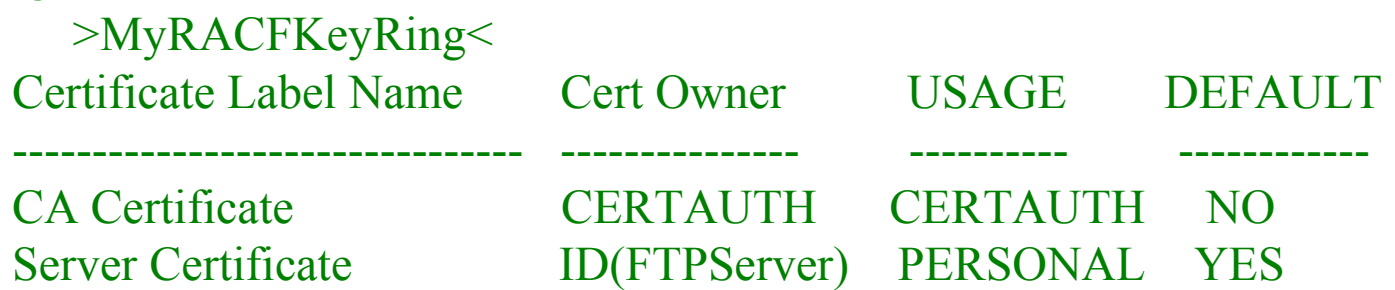

Note: RACF key rings allow for a certificate's private key to be stored into ICSF's (Integrated Cryptographic Service Facility) PKDS (Public Key Dataset) for added security.

# Exporting Certificates through gskkyman

**Key and Certificate Menu** 

 **Label: Server Certificate** 

- **1 Show certificate information**
- **2 Show key information**
- **3 Set key as default**
- **4 Set certificate trust status**
- **5 Copy certificate and key to another database**
- **6 Export certificate to a file**
- **7 Export certificate and key to a file**
- **8 Delete certificate and key**
- **9 Change label**
- **10 Create a signed certificate and key**
- **11 Create a certificate renewal request**
- **0 Exit program**

 $\overline{A}$ 

**Enter option number (press ENTER to return to previous menu):**

# Exporting Certificates through gskkyman

Option 6 – Public Certificate Information

Export File Format

- 1 Binary ASN.1 DER
- 2 Base64 ASN.1 DER
- 3 Binary PKCS #7
- 4 Base64 PKCS #7

Option 7 – Public Certificate Information and Private Key

Export File Format

47

- 1 Binary PKCS #12 Version 1 (Few very old applications still use V1)
- 2 Base64 PKCS #12 Version 1
- 3 Binary PKCS #12 Version 3
- 4 Base64 PKCS #12 Version 3

### Exporting Certificates through RACDCERT

#### **RACDCERT ID(userid) EXPORT**

(LABEL('label-name'))

48<sup>-1</sup>

DSN(output-data-set-name)

FORMAT(CERTDER | CERTB64 | PKCS7DER | PKCS7B64 | PKCS12DER | PKCS12B64 )

PASSWORD('pkcs12-password')

#### **Example - Export Server Certificate with its private key**

– RACDCERT ID(FTPServer) EXPORT LABEL('Server Certificate') DSN('USER1.SERVER.CERT') FORMAT(PKCS12DER) PASSWORD('passwd')

49 A

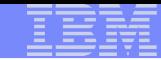

### **Summary**

- Digital certificates provide **electronic identity** and **public key** information to be utilized through public key protocols (ie. SSL/TLS)
- Utilizing **trusted CAs** is key to ensure validity of the digital certificate
- **Protect the private key!!!**
- **Larger** the public/private **key** pair size, **greater security**, but **more computation intense**

 $-1$ 

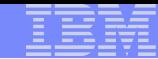

# **Summary**

- **Certificate** source **usage** is application defined.
- When **transferring** certificates, use a **format** acceptable to the receiving side.
- **When transferring** certificates, be sensitive to **binary** and **text modes** to ensure proper transfer

#### IBM eServer™

#### References

**IBM Education Assistant web site:** 

**http://publib.boulder.ibm.com/infocenter/ieduasst/stgv1r0/index.jsp**

**RACF web site:**

**<http://www.ibm.com/servers/eserver/zseries/zos/racf>**

**• PKI Services web site:** 

**[http://www.ibm.com/servers/eserver/zseries/zos/pki](http://www.ibm.com/servers/eserver/zseries/zos/racf)**

**IBM Redbooks**

**z/OS V1 R8 RACF Implementation (SG24-7248)**

**• Security Server Manuals:** 

**RACF Command Language Reference (SC22-7687) RACF Security Administrator's Guide (SC28-1915)**

**Cryptographic Server Manual** 

**Cryptographic Services System Secure Sockets Layer Programming (SC24-5901)**

**RFCs**

 $\overline{a}$ 

**RFC2459 - Internet X.509 Public Key Infrastructure Certificate and CRL Profile RFC5280 - Internet X.509 Public Key Infrastructure Certificate and Certificate Revocation List (CRL) Profile** 

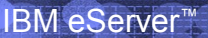

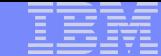

# **Questions ?**

See you later in 9553 / 9554 (PKI Services overview and lab)

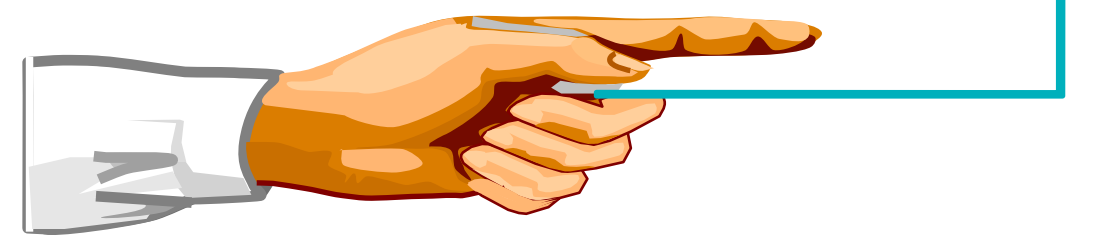

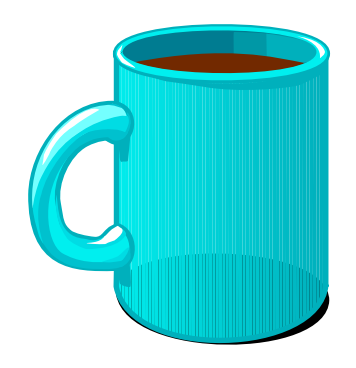

 $-1$ 

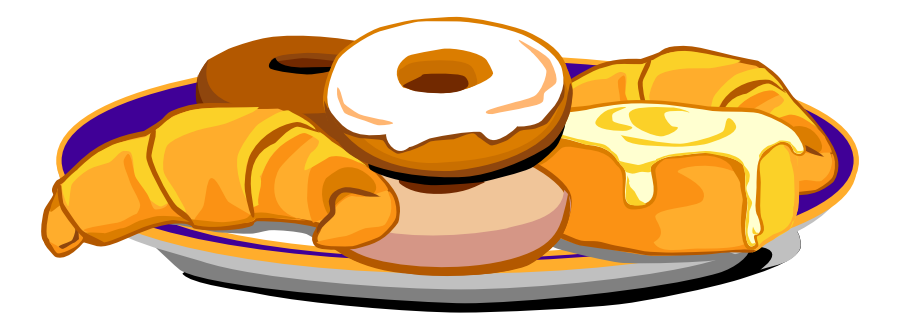